## **Инструкция по сканированию документов.**

## **Внимание!!!**

## **Перед работой необходимо сделать следующее:**

Перед началом сканирования фотографии и сопутствующих документов произвести очищение стекла сканера сухой салфеткой или куском сухой ткани.

Фотографии и документы располагать на стекле сканера, предотвращая появление отпечатков пальцев.

## **!!! Все документы должны быть отсканированными**, **фотографировать ни в коем случае нельзя**!!!

Если фото содержится в большой книге или альбоме, то нужно положить альбом или книгу на стекло сканера **ровно и держать изображение плотно к сканеру**, ни в коем случае не давить на крышку, если она не закрывается, ее можно просто оставить открытой.

Фотографию желательно брать за концы, не оставляя на ней отпечатков пальцев.

Если на фотографии есть какие-либо частицы (ворсинки, волоски) - очень аккуратно их удалить, не повредив фотографию.

Если перед работой не соблюдать этих рекомендаций, то в результате качество сканированных документов будет снижено.

Запуск программыABBYFineReader

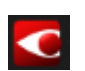

Расположить сканируемый документ и произвести сканирование через запущенную программу ABBYFineReader

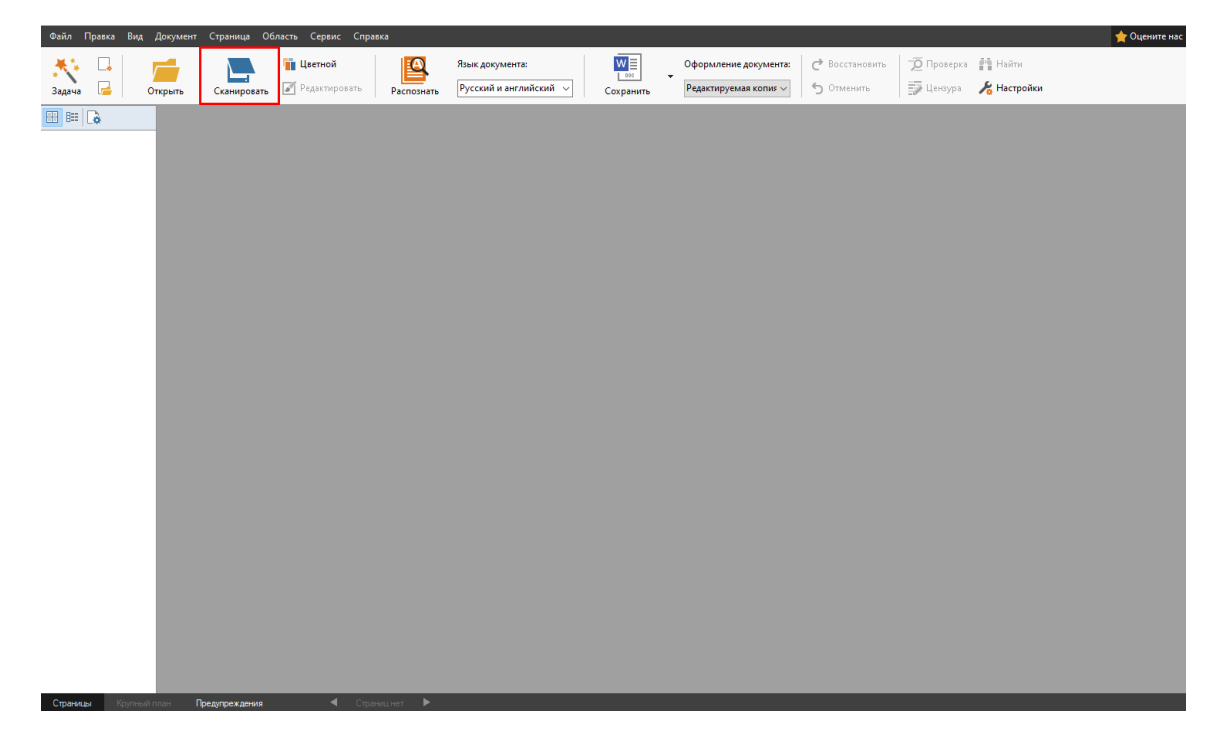

Настройки сканирования должны соответствовать тем, что указаны ниже на скриншоте.

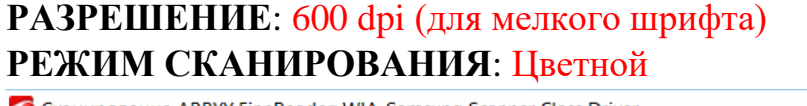

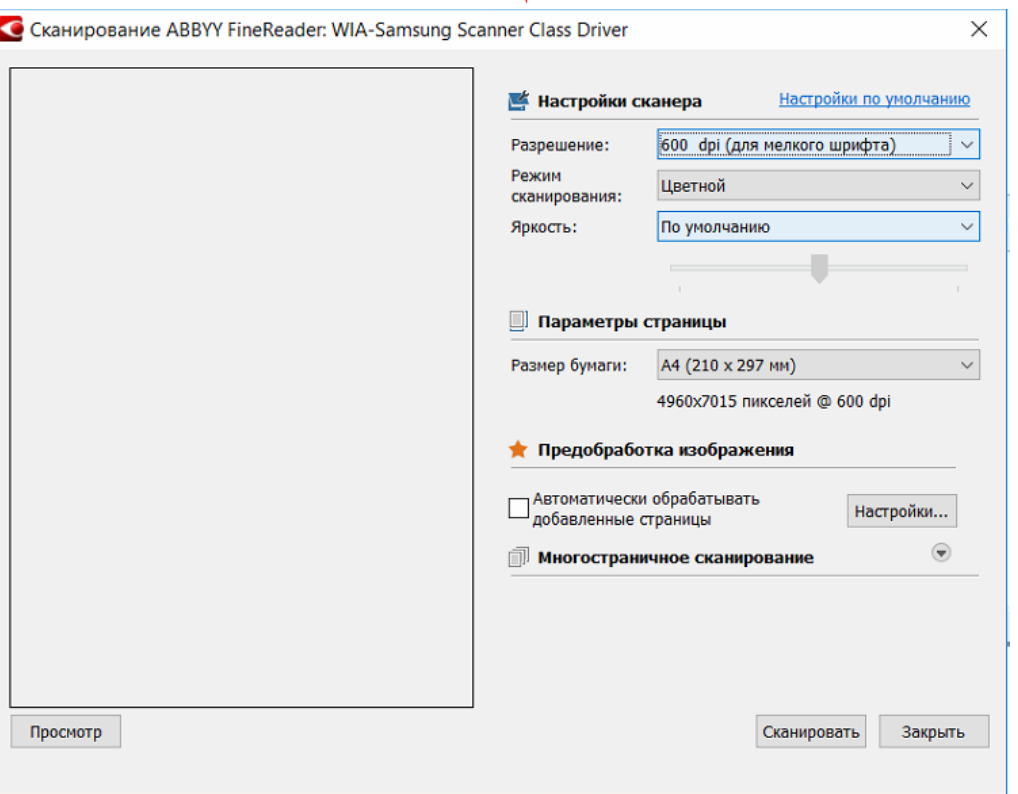

После процесса сканирования всех документов, необходимо выделить все сканируемые документы и нажатием правой кнопки мыши выбрать в сплывающем меню пункт «Сохранить выбранные страницы как изображения…»

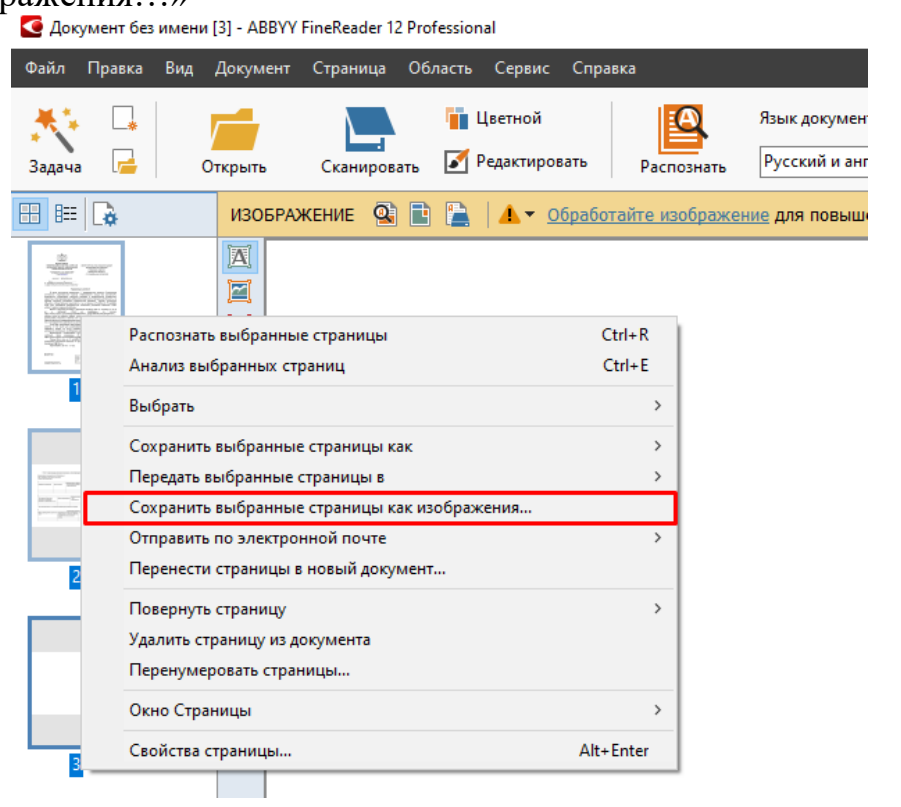

Сохранить все сканируемые файлы в папке с названием Ф.И.О. участника ВОВ или труженика тыла. Файлы так же сохранить с Ф.И.О. ВОВ или труженика тыла в формате «JPEG, цветной»

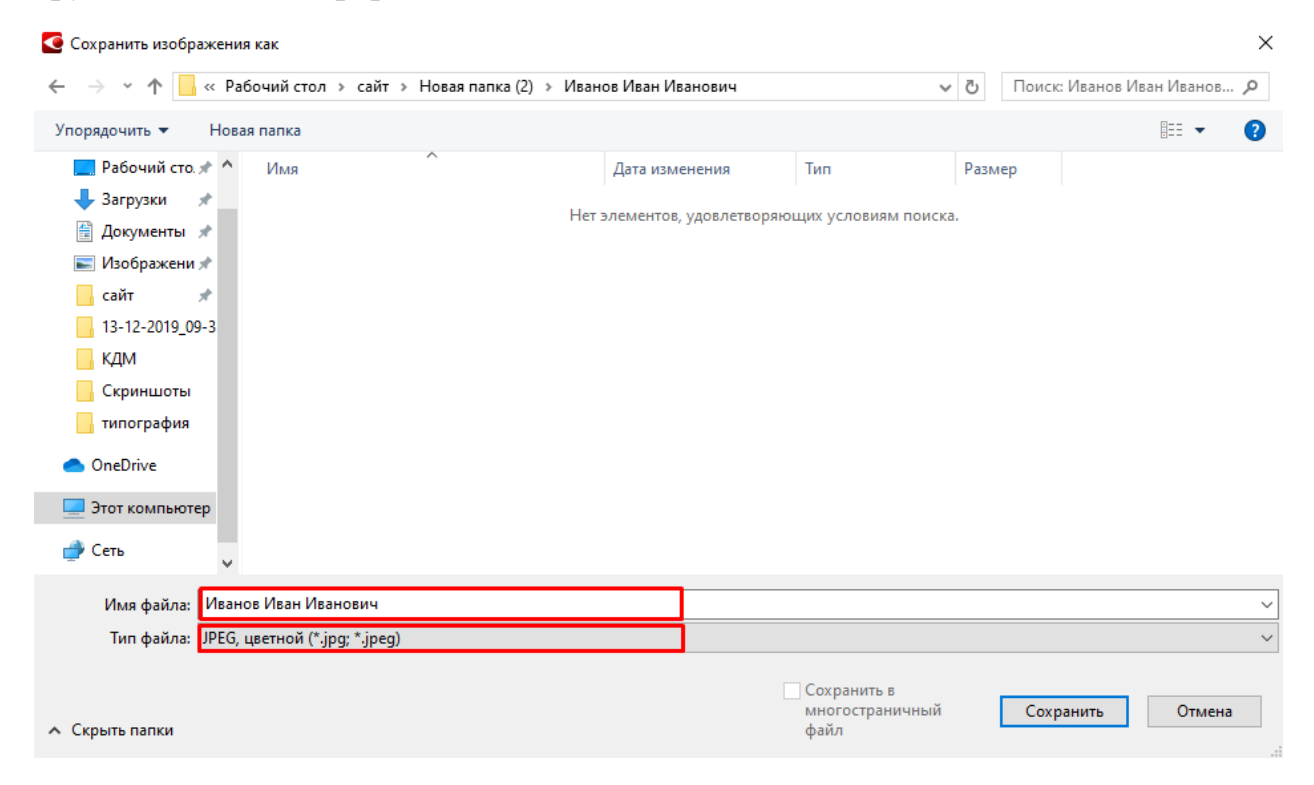

Все отсканированные документы отправлять **ОДНИМ** письмом на электронный адрес: [print\\_mt2014@mail.ru](https://e.mail.ru/compose?To=print_mt2014@mail.ru)